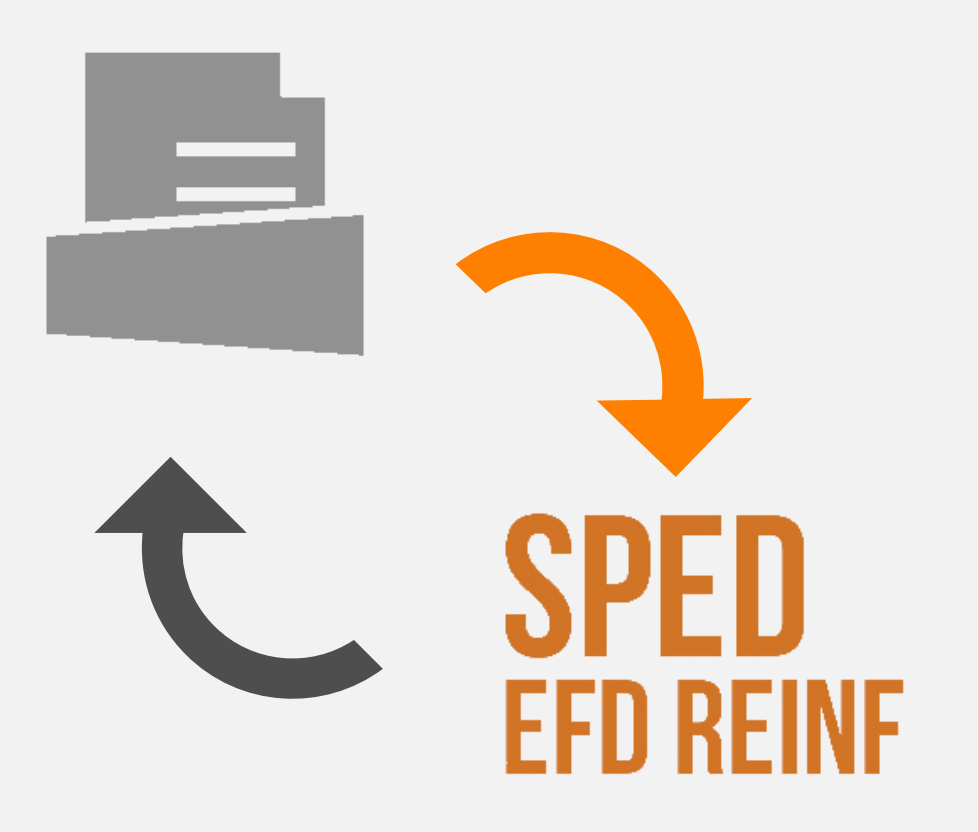

# **EFD-Reinf Simples Nacional**

- Quem deve enviar?  $\bullet$
- Quais eventos devo enviar?  $\bullet$
- Quando devo enviar?  $\bullet$
- Como enviar?  $\bullet$

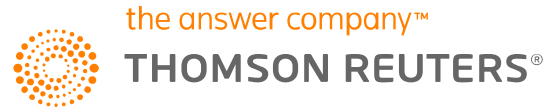

#### **VISÃO GERAL**

O informativo deve ser entregue mensalmente até o dia 15 do mês subsequente. Salvo para entidades que realizam espetáculos desportivos, cujas informações do evento devem ser enviadas em até dois dias após a realização do evento.

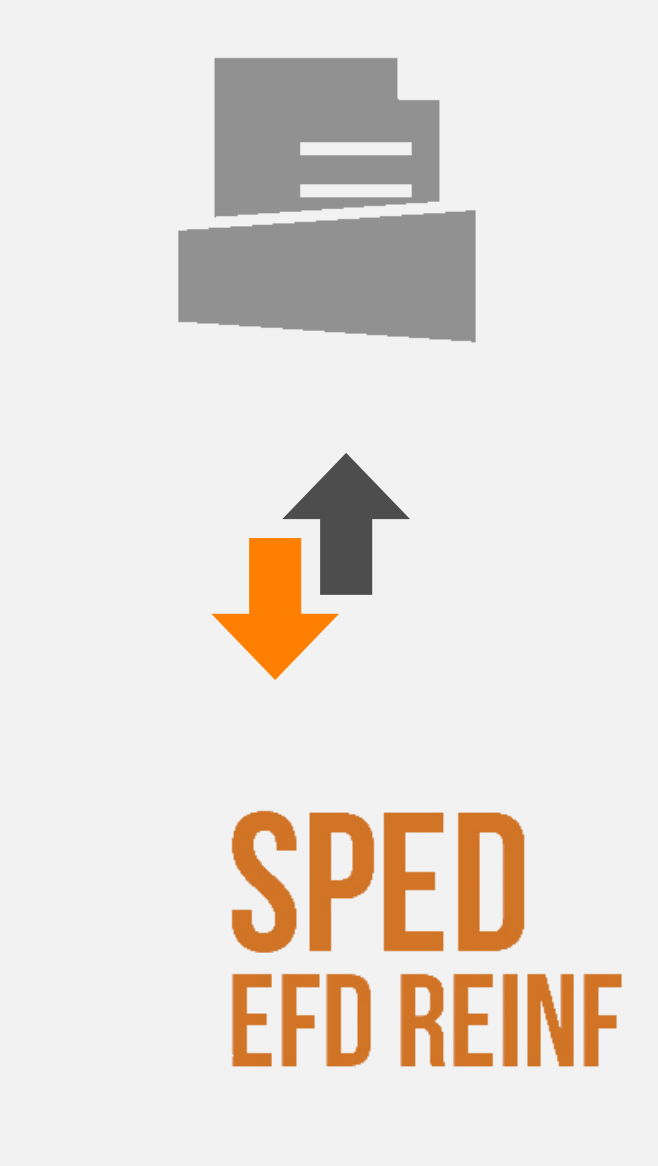

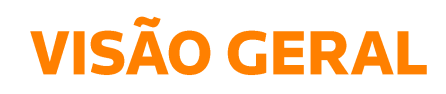

#### **IMPOSTOS:**

Atualmente o sistema gera na EFD-Reinf os impostos:

- 26 INSS Retido;  $\bullet$
- 28 FUNRURAL;  $\bullet$
- 103 INSS Receita Bruta;  $\bullet$
- 142 INSS Receita Bruta SCP.  $\bullet$

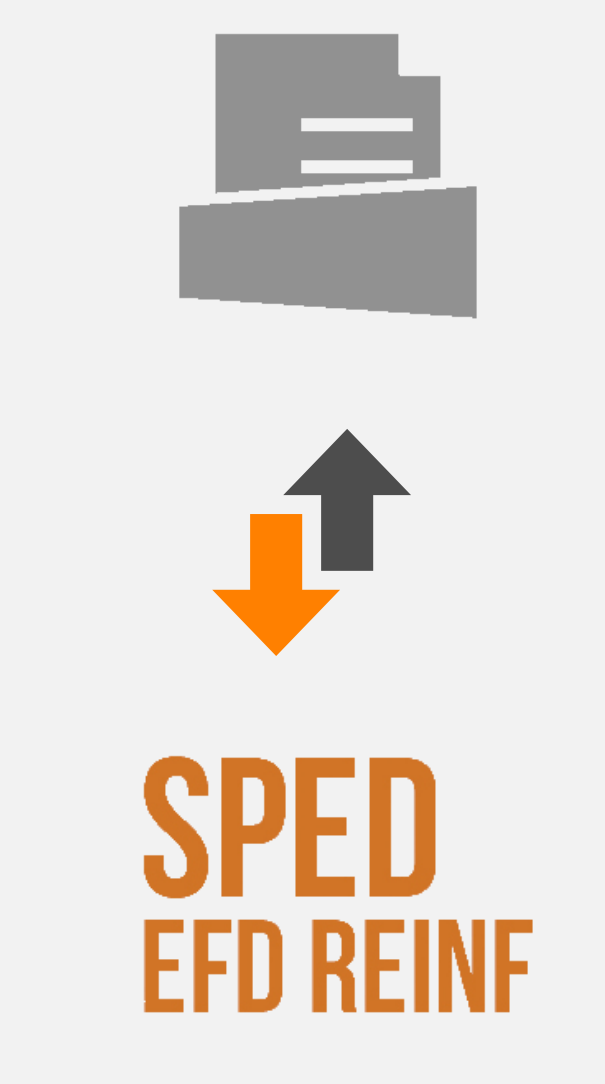

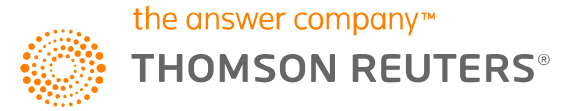

## **VISÃO GERAL**

#### **IMPOSTOS:**

Com relação aos impostos retidos PIS, COFINS, IRPJ e CSLL que começaria a ser gerada em 01/2020, conforme publicação da Receita Federal será divulgada uma nova data para início da obrigatoriedade, pois o leiaute 2.0 foi cancelado.

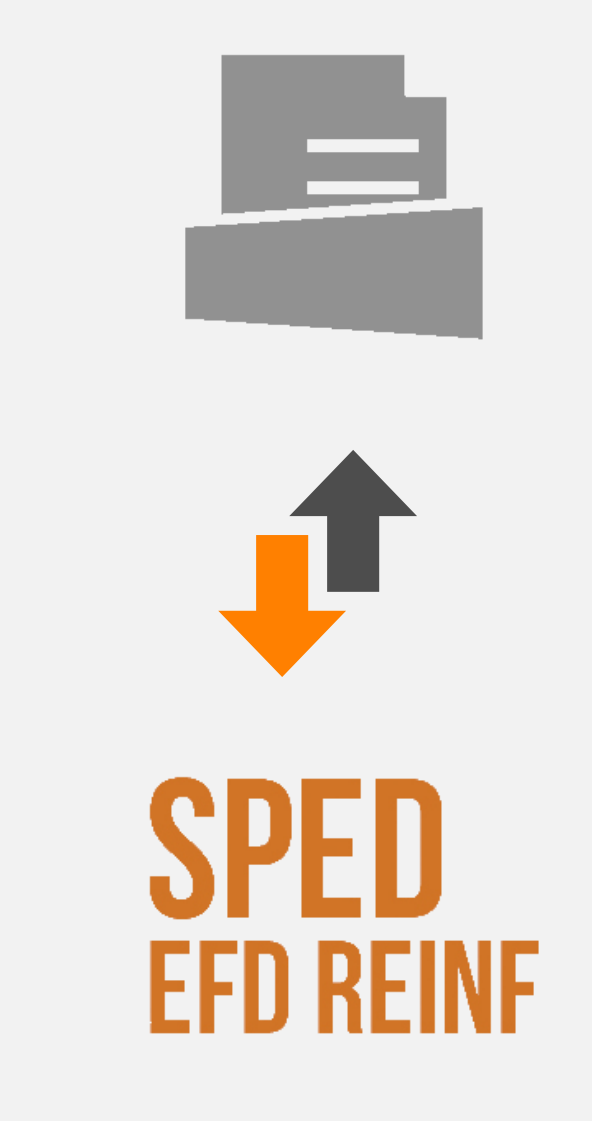

the answer company™

**THOMSON REUTERS®** 

#### **GRUPOS PARA ENTREGA**

**REINF 2020** 

1º Grupo: Empresas com receita bruta superior a R\$ 78 milhões em 2016. Mês da obrigatoriedade: Maio/2018

2° Grupo: Demais empresas privadas com faturamento inferior a R\$ 78 milhões, exceto empresas Optantes pelo Simples Nacional e entidades pertencentes aos grupos 1, 3 e 4. Mês da obrigatoriedade: Janeiro/2019

3° Grupo: Empresas Optantes pelo Simples Nacional, Entidades sem Fins Lucrativos, Pessoas Físicas (exceto empregador doméstico), Empresas abertas após 01/07/2018, não optantes pelo Simples Nacional. Mês da obrigatoriedade: Maio/2021

4° Grupo: Entes da Administração Pública, Organizações Internacionais e Outras Instituições Extraterritoriais. Abril/2022

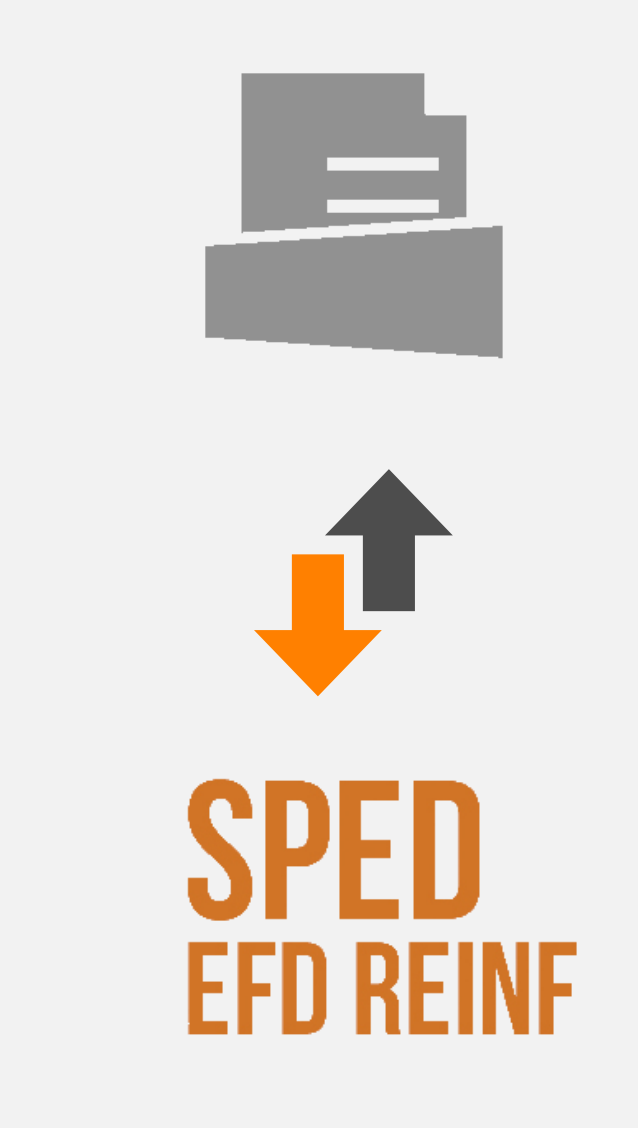

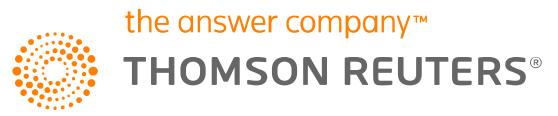

#### **GRUPOS PARA ENTREGA**

Com a suspensão temporária da implantação da versão S.1.0 do eSocial:

- A implantação do evento **R-2055** que faz parte da versão 1.5.1 dos leiautes da EFD-Reinf fica **suspensa;**
- As informações de aquisição de produção rural devem continuar a ser prestadas no eSocial utilizando o evento **S-1250,** até que a versão S-1.0 entre em produção;
- O envio de eventos por **pessoas físicas,** nas situações permitidas, também **fica suspenso.**

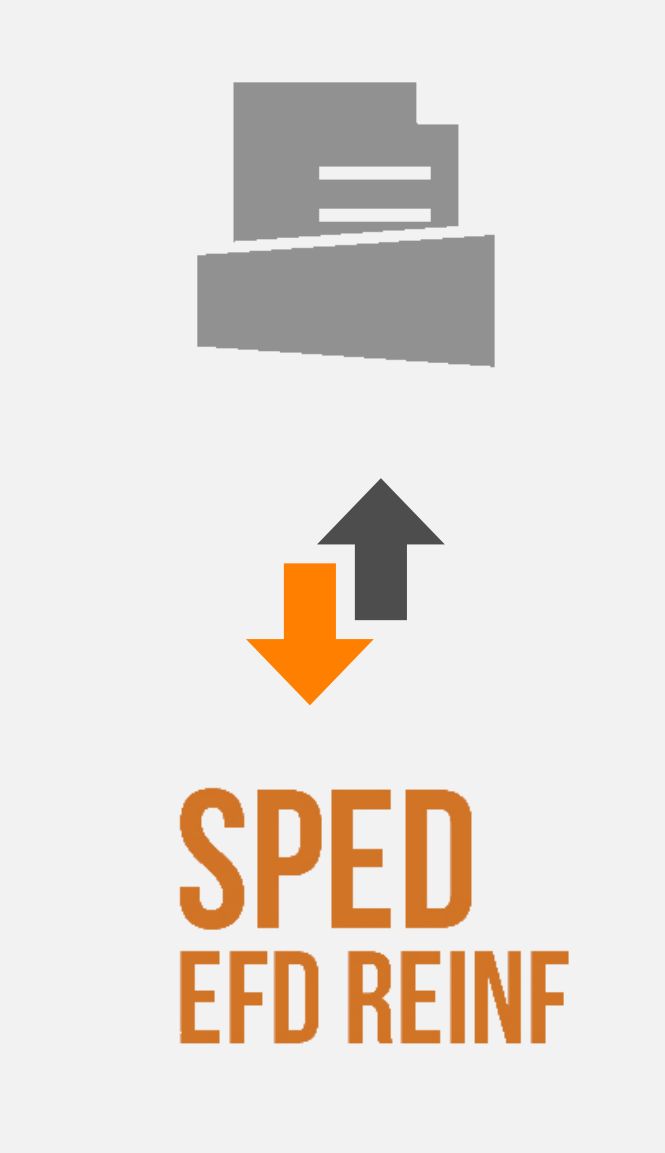

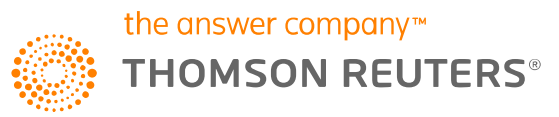

#### **ENTREGA**

- Nova versão do Manual da EFD-Reinf, foi inclusa a informação de que os contribuintes do 3º Grupo estão **DESOBRIGADOS** ao envio da EFD-Reinf Sem Movimento.
- Assim, as empresas optantes pelo **Simples Nacional, os MEIs, as Entidades sem fins lucrativos, o segurado especial e os empregadores pessoas físicas,** não precisam enviar nenhum evento enquanto estiverem com situação **SEM MOVIMENTO.**

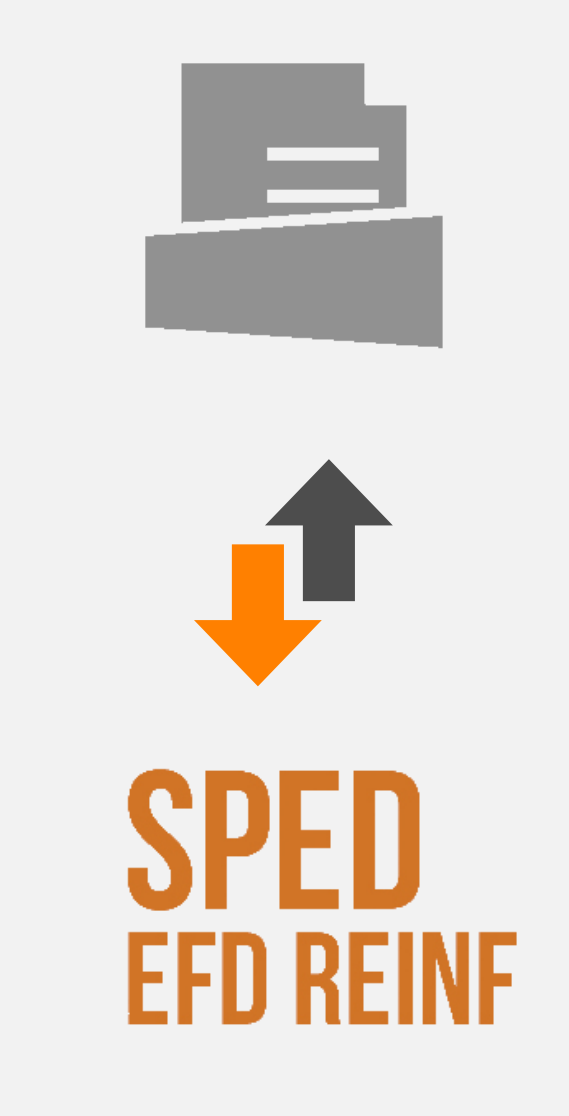

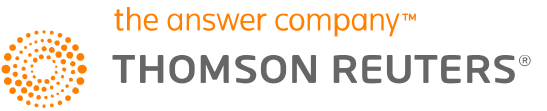

#### **EVENTOS GERADOS PARA EFD-REINF**

R-1000: Informações do Contribuinte; R-1070: Tabela de Processos Administrativos/Judiciais; R-2010: Retenção Contribuição Previdenciária - Serviços Tomados; R-2020: Retenção Contribuição Previdenciária - Serviços Prestados; R-2030: Recursos Recebidos por Associação Desportiva; R-2040: Recursos Repassados para Associação Desportiva; R-2050: Comercialização da Produção por Produtor Rural PJ/Agroindústria; R-2055: Aquisição de produção rural (SUSPENSO) R-2060: Contribuição Previdenciária sobre a Receita Bruta - CPRB.

T T T

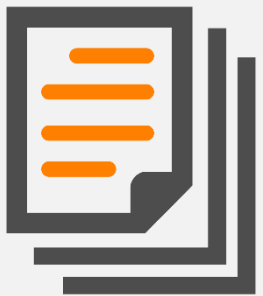

#### **EVENTOS GERADOS PARA EFD-REINF**

R-2098: Reabertura dos Eventos Periódicos; R-2099: Fechamento dos Eventos Periódicos; R-3010: Receita de Espetáculo Desportivo; R-5001: Informações de bases e tributos por evento; R-5011: Informações de bases e tributos consolidadas por período de apuração; R-9000: Exclusão de Eventos.

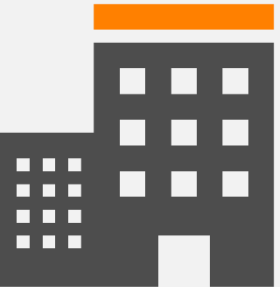

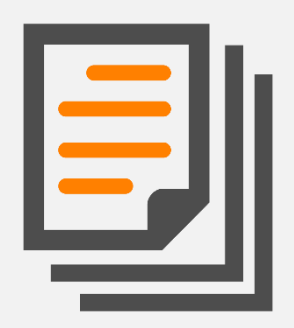

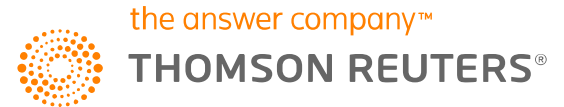

### **OUTRAS DÚVIDAS**

- Sem movimento;  $\bullet$
- Empresas inativas;  $\bullet$
- Matriz e Filial;  $\bullet$
- Certificado Digital.  $\bullet$
- **MEI**  $\bullet$

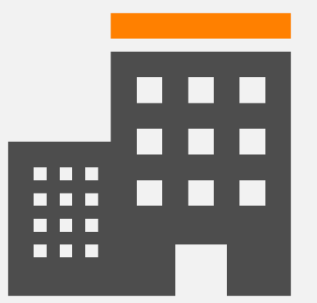

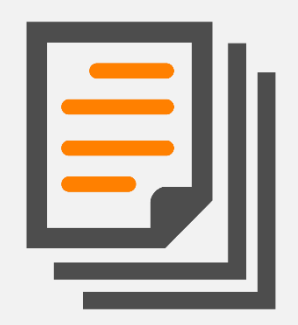

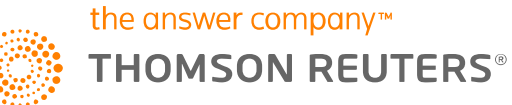

### **OUTRAS DÚVIDAS**

Para gerar um código de acesso, você deverá:

Acessar o site<https://login.esocial.gov.br/login.aspx>

Na parte direita da tela, em "Código de acesso", clique na opção "Primeiro Acesso?".

Será direcionado para uma nova tela, onde será necessário preencher informações do MEI como:

CPF/CNPJ Data de nascimento Número dos recibos de entrega da Declaração do Imposto de Renda Pessoa Física (DIRPF)

Após preencher as informações cadastrais o Código de Acesso será gerado.

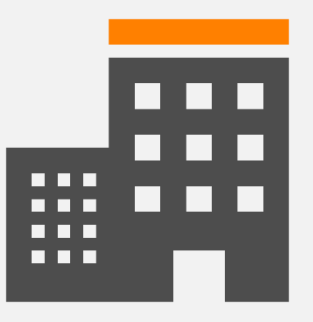

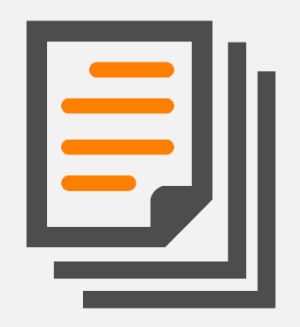

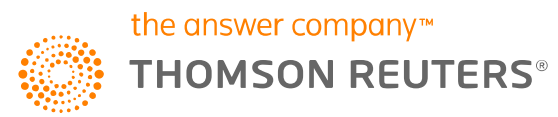

# Obrigada!<br>treinamento.dominio@tr.com

The intelligence, technology and human expertise you need to find trusted answers.

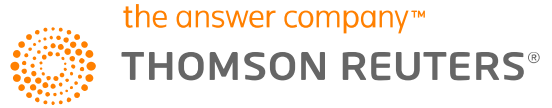